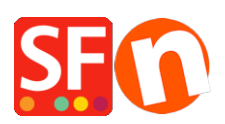

[Base de connaissances](https://shopfactory.deskpro.com/fr/kb) > [Apps & ShopFactory Cloud](https://shopfactory.deskpro.com/fr/kb/apps-shopfactory-cloud) > [MULTIBOUTIQUE | Créer des](https://shopfactory.deskpro.com/fr/kb/articles/i-have-created-a-new-shop-that-needs-to-run-in-a-separate-account-how-do-i-signup-for-extra-ac) [boutiques pour votre propre compte avec des comptes ShopFactory Cloud supplémentaires.](https://shopfactory.deskpro.com/fr/kb/articles/i-have-created-a-new-shop-that-needs-to-run-in-a-separate-account-how-do-i-signup-for-extra-ac)

## MULTIBOUTIQUE | Créer des boutiques pour votre propre compte avec des comptes ShopFactory Cloud supplémentaires.

Jobelle C. - 2021-12-08 - [Apps & ShopFactory Cloud](https://shopfactory.deskpro.com/fr/kb/apps-shopfactory-cloud)

Ces informations s'adressent uniquement aux utilisateurs de ShopFactory Gold. Vous souhaitez différencier les commandes entre vos différentes boutiques ?

Si vous disposez d'un forfait ShopFactory Gold, vous pouvez souscrire à :

## **A - un compte ShopFactory Cloud gratuit supplémentaire**

Le compte ShopFactory Cloud gratuit vous permettra simplement de paramétrer vos modes de paiement

## **B - un compte ShopFactory Cloud payant supplémentaire.**

Le compte supplémentaire payant inclue tous les services GShopFactory Cloud pour €19.95/Mois. Ces comptes ShopFactory Cloud avec tous les services à un tarif préférentiel pour votre propre usage fonctionneront aussi longtemps que votre compte ShopFactory Cloud Principal est actif.

## **Comment obtenir un compte supplémentaire ?**

1.Lancez ShopFactory

2.Cliquez sur Mes commandes -> Souscrire un compte supplémentaire

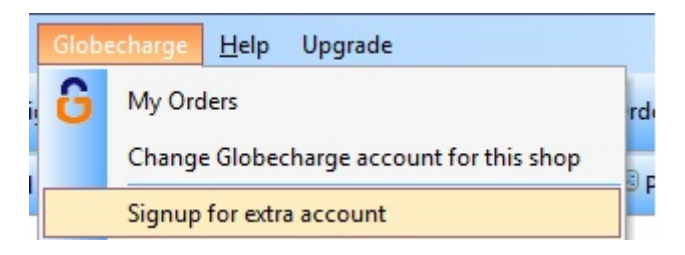

3. Cliquez sur "Créer un compte" dans "Créer un compte qui m'est destiné"

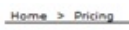

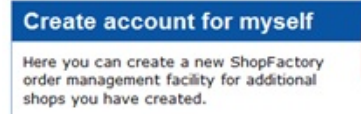

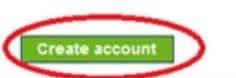

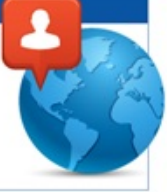

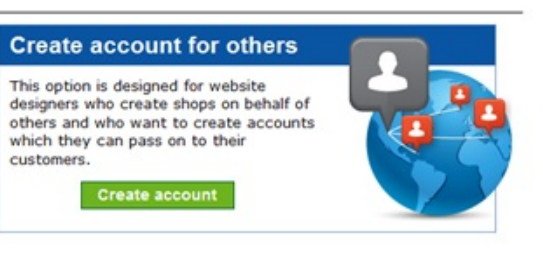